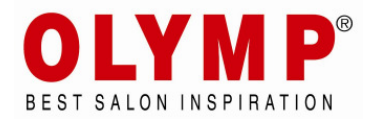

## Druckmanual für Bilddateien Olymp-Produkte

Die SmartPrints werden für die jeweiligen Produkte gemäß folgender Auflistung erstellt:

- Paneel Collect Rahmengröße B 605mm x H 1530mm. Bildgröße inkl. Beschnitt 635mm x 1560 mm. Dies entspricht bei 150 dpi<sup>1</sup> = 3750 x 9213 Pixel<sup>2</sup>
- Rezeption Change Rahmengröße B 350mm x H 1150mm. Bildgröße inkl. Beschnitt 380mm x 1180 mm. Dies entspricht bei 150 dpi<sup>1</sup> = 2244 x 6968 Pixel<sup>2</sup>
- Rezeption Choice Rahmengröße B 1256mm x H 600mm. Bildgröße inkl. Beschnitt 1286mm x 630 mm. Dies entspricht bei 150 dpi<sup>1</sup> = 7594 x 3720 Pixel<sup>2</sup>

Bilddateien im geeigneten Grafik-Programm (z.B. Adobe Photoshop, oder Adobe InDesign) bearbeiten. Um optimale Ergebnisse zu erreichen empfehlen wir die Platzierung von Logos und Texten als vektorbasierte Versionen (z.B. PostScript Texte). Relevant ist dabei, dass die Programme in CMYK<sup>3</sup> Farbraum arbeiten oder zumindest die Ergebnisse als solches exportieren können.

Bitte stellen Sie in dem Grafikprogramm die Auflösung auf 150 Pixel/Zoll (inch) ein, und schneiden Sie Ihr Bild auf die oben angegebene Pixelgröße zu.

Bei der Erstellung des Bildes sollten Sie darauf achten dass Sie wichtige Bilddetails wie Schriften, Logodetails oder ähnliches mindestens 5 cm (ca. 300 Pixel) vom Bildrand entfernt platzieren.

Bitte beachten sie bei der Rezeption "Change", dass hier das Motiv durch die vor der Dekorblende durchlaufende Taschenablage optisch unterbrochen wird.

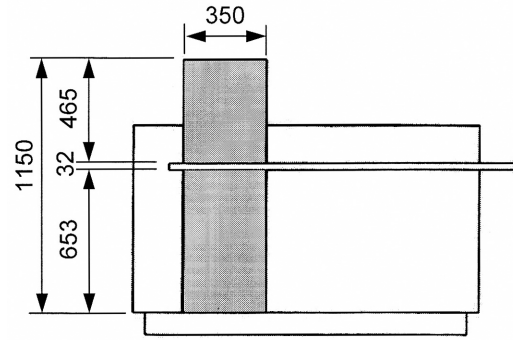

Grundsätzlich kann die Farbtreue beim Digitaldruck von dem visuellen Eindruck am Bildschirm abweichen.

Bei den Rezeptionen "Change" und "Choice" mit Hinterleuchtung wird die grafische Wirkung verstärkt. Hierbei können Farben zusätzlich abweichen.

Speichern Sie die Bilder ohne grafische Hilfselemente wie Schnitt- oder Passmarken, Raster oder ähnliches.

Die fertigen Bilder sollten Sie als pdf<sup>4</sup> Datei abspeichern – ohne Skalierung!!!. (Programmabhängig z.T. erst eine Speicherung ihrer Änderungen als Bilddatei notwendig, dann ein Export als pdf.)

4 – pdf - Portable Document Format

<sup>1 –</sup> dpi - Bildpunkte auf Quadratzoll (eng. dot per inch)

<sup>2 –</sup> Pixel – Bildpunkt Seite 1 von 2

<sup>3 –</sup> CMYK – subtraktives Farbmodell, Zyan-Magenta-Gelb-Schwarzanteil

Pro pdf Datei immer nur ein Bildmotiv abspeichern!

Die fertigen Bilddateien nun auf CD brennen.

Bitte bezeichnen Sie die Bilder eindeutig mit dem Bildnamen: z.B. collect2.pdf - verwenden Sie dabei keine Sonderzeichen, Umlaute oder Leerzeichen!

Die CD bitte mit Ihrer Olymp Kundennummer und der vollständigen Objektadresse beschriften.(Diese Informationen bitte direkt auf die CD – nicht auf die Hülle!)

Die CD bitte per Post (gepolsterter A5 Umschlag) an:

Olymp GmbH & Co. KG Abt. Einkauf / Digitaldruck Siemensstr. 1 71711 Murr

 $\overline{a}$ 

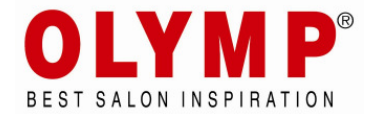

## Printing manual for image files for Olymp products

The SmartPrints are created for each product according to the following list:

- Panel "Collect" frame size L 605mm x H 1530mm. Image size 635mm x 1560 mm including trim. This corresponds by 150 dpi  $1 = 3750 \times 9213$  Pixels<sup>2</sup>
- Reception "Change" Frame size L 350mm x H 1150mm. Image size 380mm x 1180 mm including trim. This corresponds by 150 dpi $^{\prime}$  = 2244 x 6968 Pixels<sup>2</sup>
- Reception "Choice" Frame size L 1256mm x H 600mm. Image size 1286mm x 630 mm including trim. This corresponds by 150 dpi<sup>1</sup> = 7594 x 3720 Pixel<sup>2</sup>

Image files in a adequate graphics program (for example Adobe Photoshop or Adobe InDesign) to edit. To achieve optimum results we recommend the placement of logos and text as vector-based versions (eg PostScript text). Relevant here that the programs work in CMYK $^3$  color space or at least export the results as such can.

Please set in the graphics program the resolution to 150 pixels / inch (dpi), and cut your image on the pixel size to above.

When creating the image, you should make sure that your important image details such as fonts, logo details, or the like at least 5 cm (approx. 300 pixels) placed from the edge.

With the "change" reception desk please note that the digital print has a visual break because of the handbag shelf, which is placed in front of the decoration panel.

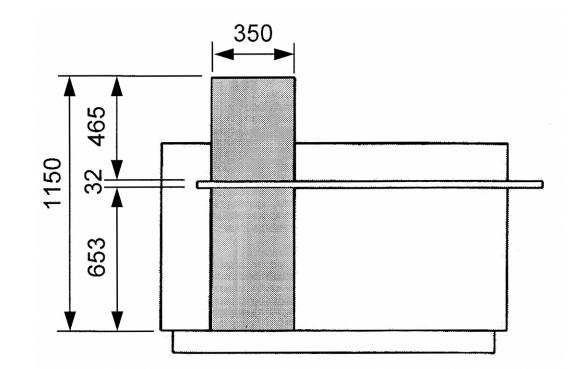

Basically, the color fidelity of the digital printing can be different to the visual impression on the monitor screen.

At the "Change" and "Choice" reception desk with backlight the graphical effect is enhanced. Here, additional colors may vary.

Save the graphic images without auxiliary elements such as cut or pass marks, grids or similar.

The final images, you should save as pdf<sup>4</sup> file – without scaling !!!. (Program dependent - may first save as image file, then export as pdf.)

2 – pixels are picture dots page 1 of 2

4 – pdf - Portable Document Format

<sup>1 –</sup> dpi – pixel per inch (dot per inch)

<sup>3 –</sup> CMYK – subtractive colour spectrum, optimized for printing, Cyan-Magenta-Yellow-Key for Black proportion

Please save only one picture per pdf file!

The finished image files burn on CD now.

Please indicate clearly the images with the image names: e.g. collect2.pdf - designation without special characters, spacesholder or similar!

The CD please inscribe with your Olymp customer number and the full object address. (This information directly onto the CD - not on the cover!)

Please send the CD by post (in padded envelope A5) to:

Olymp GmbH & Co. KG Abt. Einkauf / Digitaldruck Siemensstr. 1 71711 Murr